Injury Merge and Move Injury utilities are a recent addition to ATS. These utilities allow you to manage duplicate injury records with information contained in them or allow you to move an injury from an athlete to a different athlete.

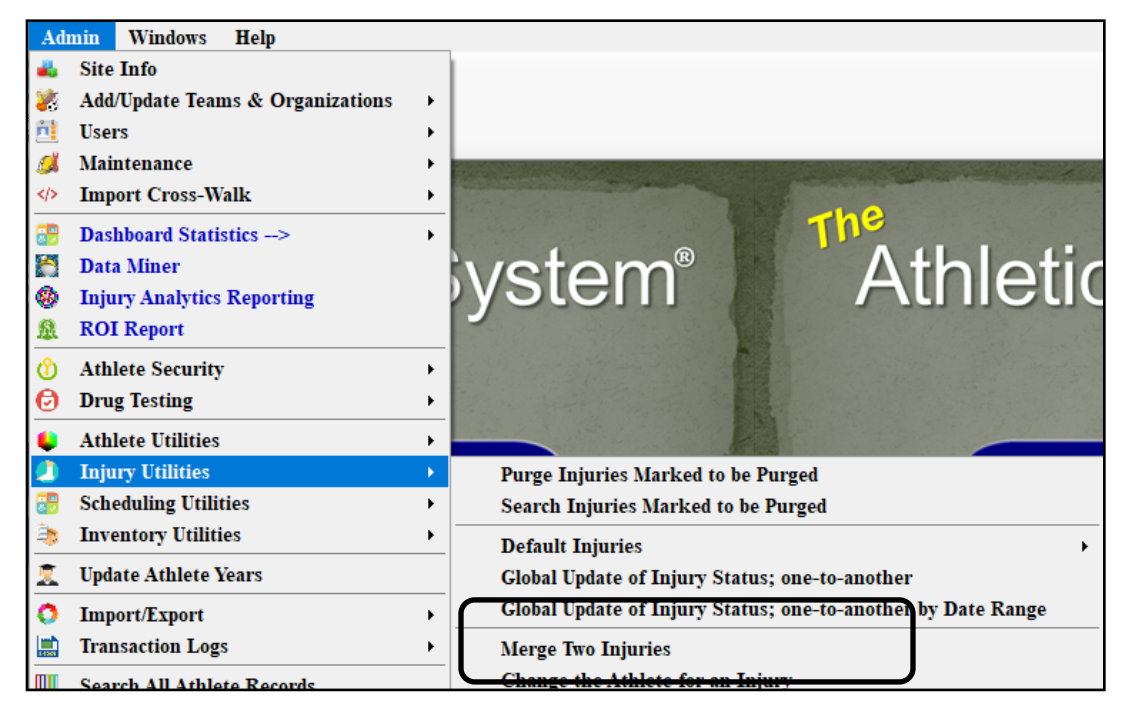

## **Injury Merge:**

If you by chance have an injury entered twice, and there are notes, modalities or other treatments logged for both, you can now merge the records together to make one injury. In the example below there are two maintenance injuries, each have modalities listed in them.

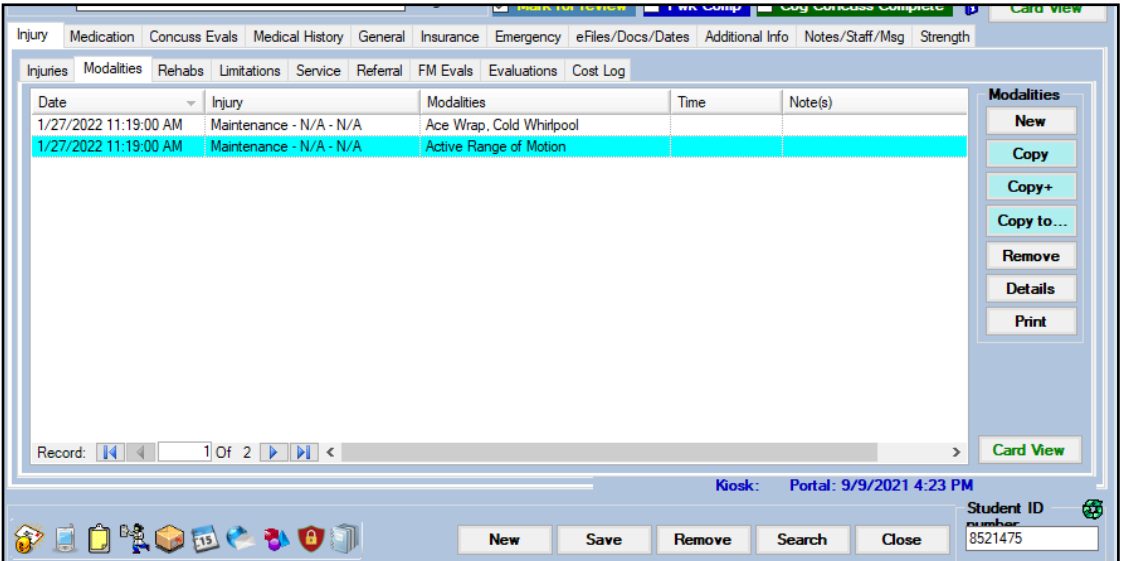

## **Injury Merge:**

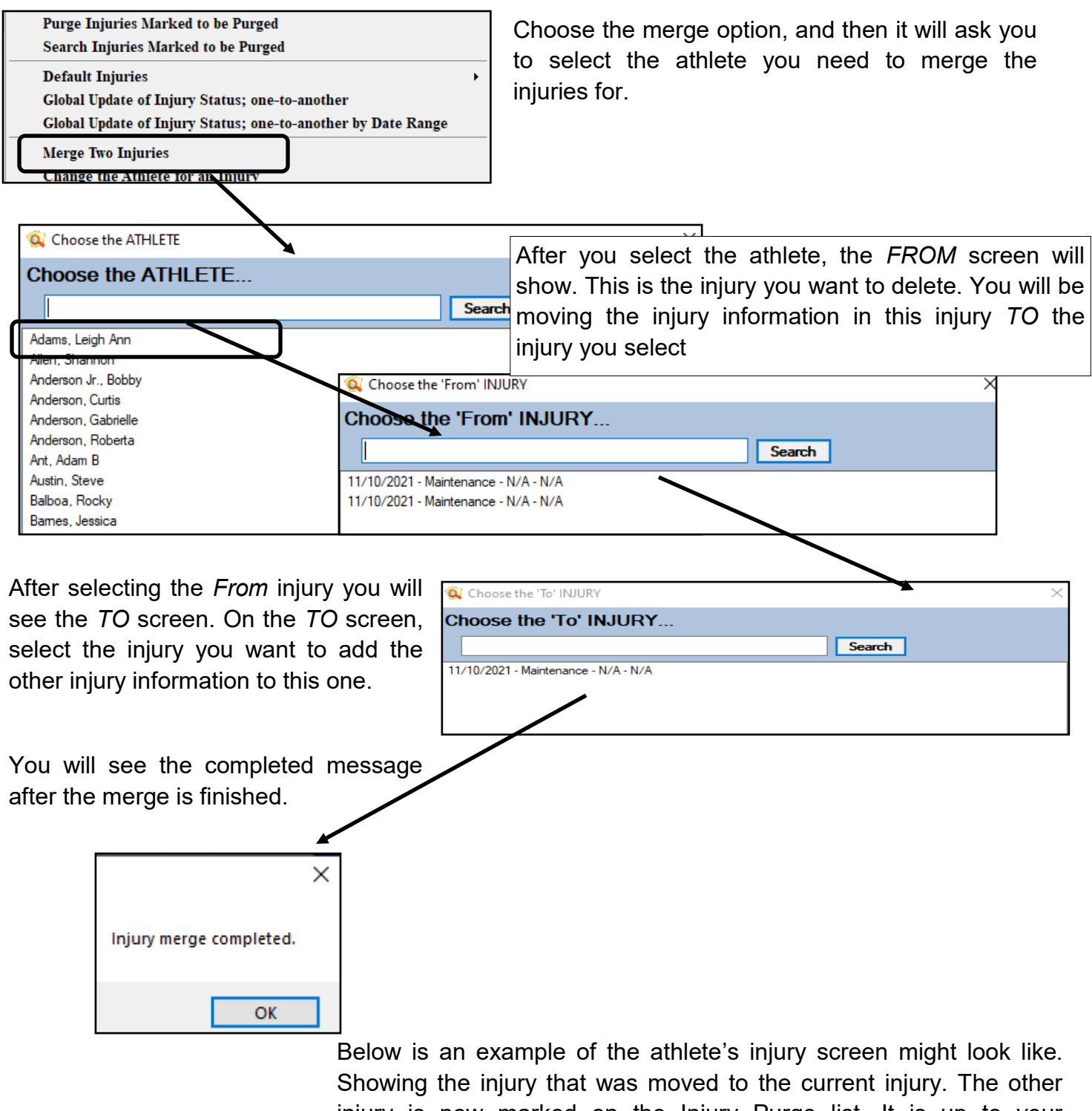

injury is now marked on the Injury Purge list. It is up to your administrator to run the purge and clear the injury from the system.

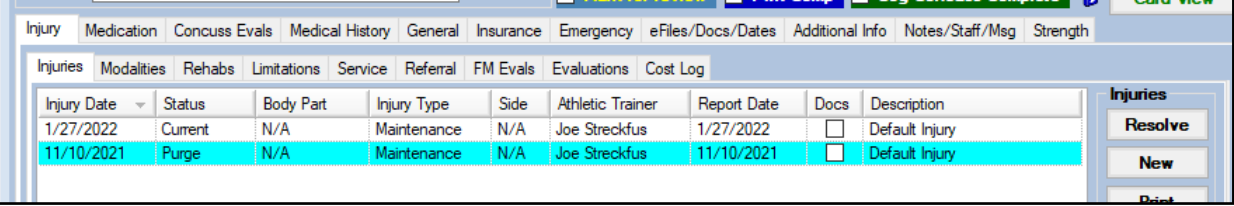

## **Change the Athlete for an Injury:**

This utility allows you to migrate an injury if has been entered under the wrong Athlete. For instance, you have twins, Donnell and Dwayne. An injury is created and entered for Donnell but it should have been entered for Dwayne. Steps are below to move injuries for the athlete.

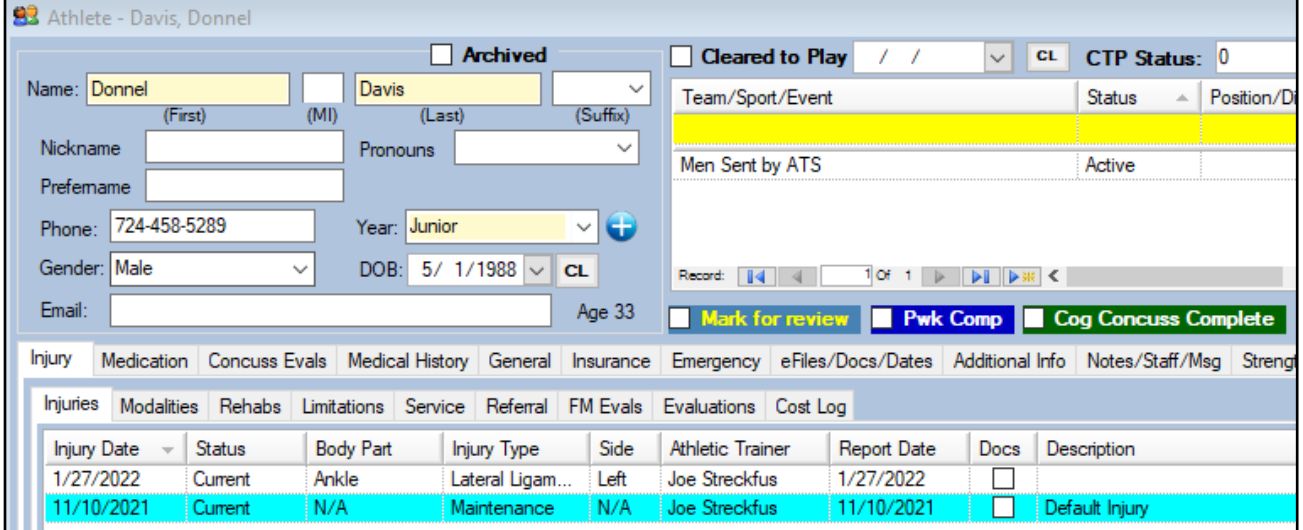

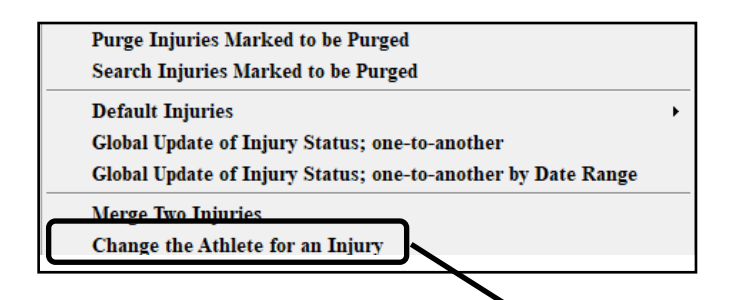

The first screen will ask you to choose the "existing" athlete. That means the athlete that had the injury entered incorrectly for them, or the person you need to move the injury for.

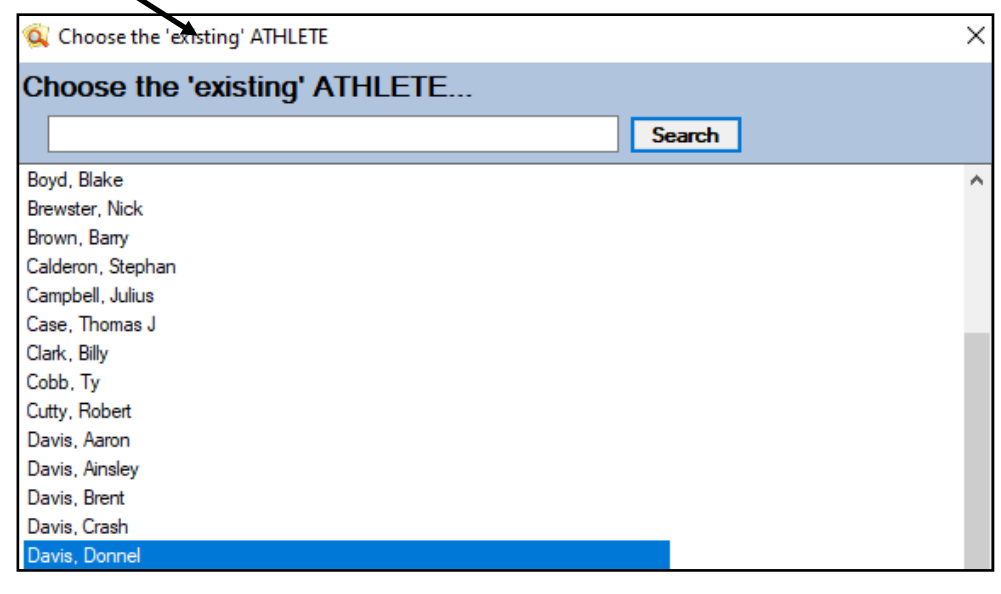

Chose the injury that was entered for the athlete that was incorrect.

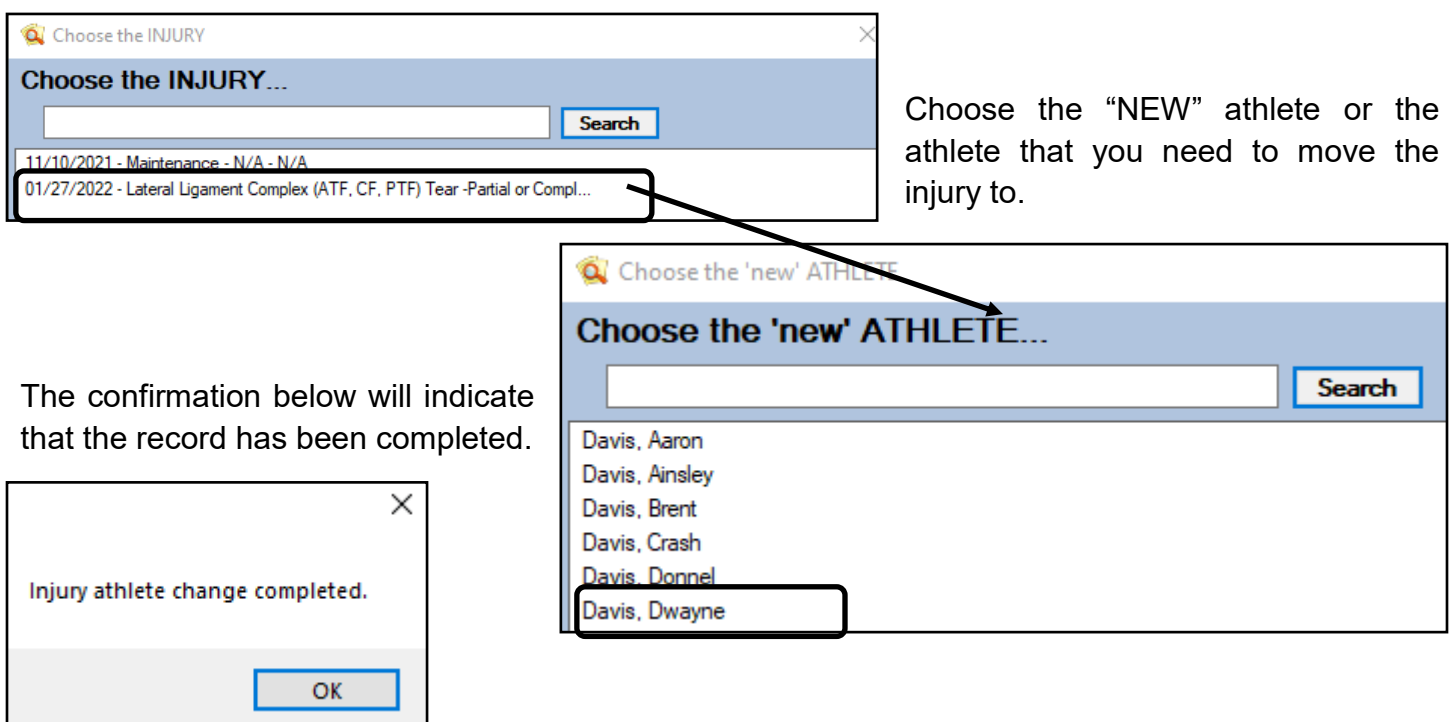

After you get the confirmation that the injury was successfully moved, be sure to evaluate the that things were done correctly and sent the correct way. Below you see that the athlete that needed to have the injury moved to, has the injury as current.

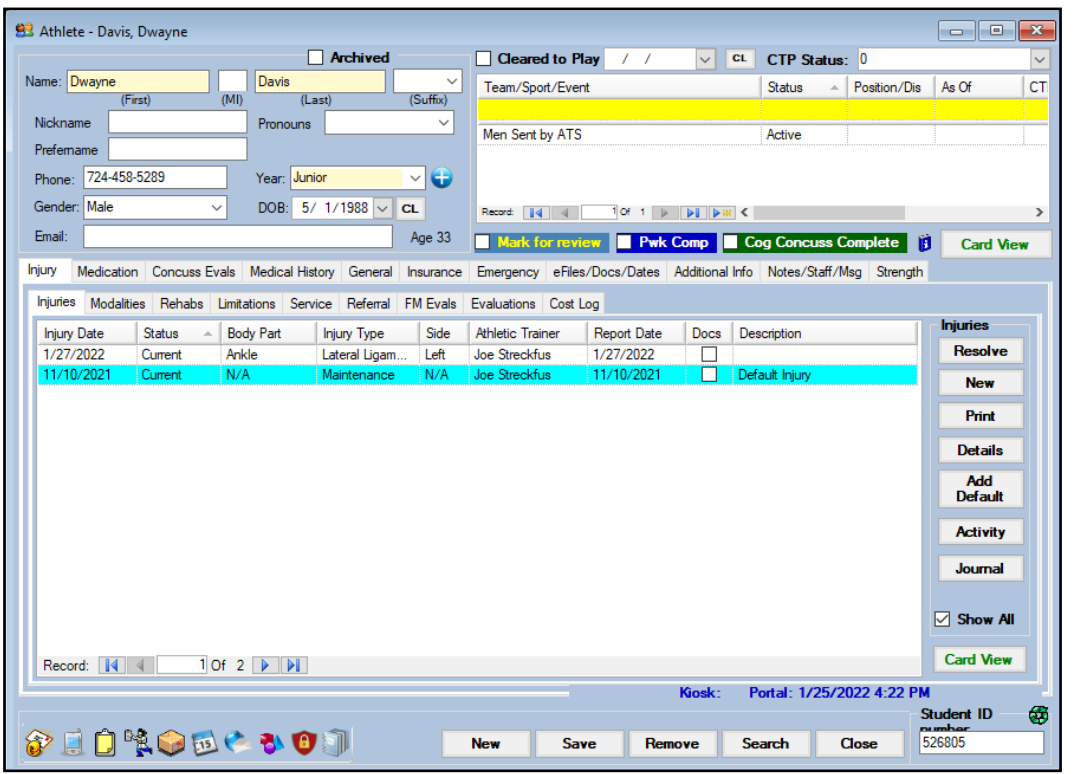

Copyright © Keffer Development Services, LLC